#### **[Datenblatt: OneTouch AT G2 Network Assistant](http://enterprise-de.netscout.com/content/datasheet-onetouch-network-assistant)**

#### *Verringern von Risiko bezüglich Zugriff auf Netzwerk bei Projektbereitstellung sowie von Fehlerbehebungszeit*

*Mehr als 70 % der IT-Organisationen haben keine Prozesse für die Validierung von Bereitstellungen und Problemlösungen. Dies führt zu mehr als 1 Stunde (durchschnittlich) Problembehebung. Zusätzlich werden 40 % der IT-Tickets nicht beim ersten Versuch behoben und erfordern Eskalierung. Die Lösung von zeitweilig auftretenden Problemen dauert doppelt so lange.*

*Durch Automatisierung und Standardisierung der Validierungs- und Fehlerbehebungsprozesse ermöglicht es der OneTouch AT Network Assistant Netzwerktechniker-Neulingen, die Leistungen mit Leichtigkeit zu validieren, Probleme schneller zu lösen und Probleme effizienter zu eskalieren - wodurch mehr IT-Projekte rechtzeitig und mit Qualität abgeschlossen und dadurch die Ingenieure entlastet werden können.*

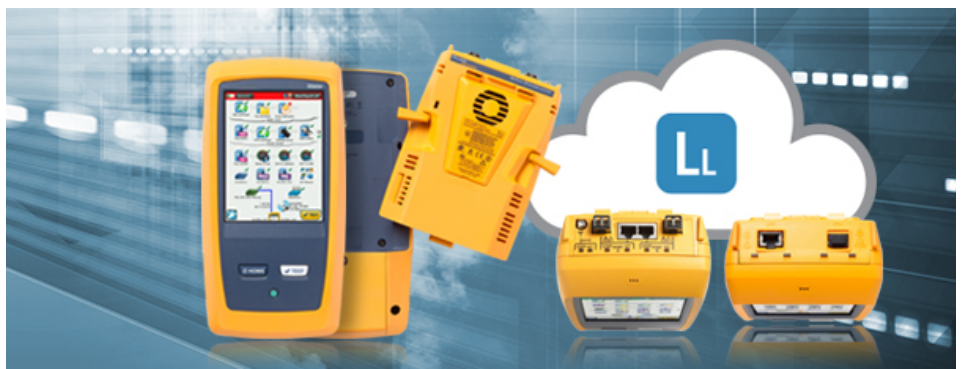

### **Ermächtigen Sie IT-Profiteams, Ethernet- und Wi-Fi-Netzwerke effektiv zu validieren und zu reparieren.**

- **Komplettlösung:** Ein Handheld Tester, das Infrastruktur-, Netzwerkdienst- und End-to-End-Performance Messungen in einem Tool kombiniert.
- **Vielseitig:** Der OneTouch weist ein modulares Design auf: Wählen Sie das G2-Modul mit den doppelten 10/100/1G Kupfer-/Glasfaser-Ethernet-Testports und 802.11a/b/g/n/ac Wi-Fi oder das 10G-Modul mit 100M/1/10G Kupfer-/Faseroptik-Ethernet-Testports.
- **Standardisieren:** Netzwerktechniker können die AutoTest-Profile für Außendiensttechniker vorprogrammieren, die dann eine Serie von Tests automatisch auf Tastendruck ausführen und die Identifikation der am häufigsten vorkommenden Probleme in etwa einer Minute ermöglichen
- **Maßgebend:** Messung der End-to-End-Performance vor und nach der Inbetriebnahme neuer Netzwerk-Dienste oder -Infrastruktur, um die Netzwerkbereitschaft abzuschätzen, und nach der Inbetriebnahme zur Überprüfung der SLA-Konformität
- **Transparenz:** Die Erkennung und Analyse von geschaltetem Ethernet und Wi-Fi-Geräten ermöglicht eine transparente Darstellung der angeschlossenen Geräte, der wichtigsten Geräteeigenschaften und der Probleme.
- **Zusammenarbeiten:** Ingenieure können den OneTouch komplett entfernt steuern, um mit Technikern vor Ort zusammenzuarbeiten und die Isolierung von Problemen zu beschleunigen.
- **VoIP-bereit:** Das G2-Modul untersucht Desktop SIP/SCCP-basierte VoIP-Probleme in Echtzeit mit Inline-Anrufüberwachung, -Protokollierung und -Auswertung
- **Erfassungs-freundlich:** Drahtgebundene oder Wi-Fi-Paketerfassung strafft die Zusammenarbeit und Eskalation der kompliziertesten Probleme. Durch das Erfassen von Wireline-Datenverkehr mit den Inline-Erfassungsfunktionen des G2-Moduls erübrigt sich der Bedarf für einen SPAN-Port oder TAP.
- **Zentrales Management:** Das Link-Live.com Cloud-Portal bietet einen Einblick in alle Testergebnisse und Projektfortschritte von jedem tragbaren NETSCOUT-Tool, LinkSprinter, LinkRunner AT, AirCheck G2 und OneTouch AT, wenn das Testgerät zur Fehlerbehebung oder zur Validierung der Netzwerkinstallation oder zum Ändern von Projekten verwendet wird. Testergebnisse können nach Projekt organisiert und als Baseline abgerufen werden. Benutzer können auch den OneTouch AT von der Cloud entfernt steuern und die Software aller OneTouch AT-Geräte der Organisation entfernt aktualisieren.

### **OneTouch AT – Funktionen**

#### **Vielseitige Fehlerbehebung für Kupfer-, Glasfaser- und Wi-Fi-Netzwerke**

Seien Sie bereit für eine breite Palette von Szenarien zur Fehlerbehandlung mit dem tragbaren OneTouch AT G2 Network Assistant. Der Tester verfügt über zwei Kupferund Glasfaser-Optik-Testports zur Erleichterung der Fehlersuche an 10/100/1000 Mbit/s Twisted Pair und 100/1000 Mbit/s-Glasfaser-Ethernet-Netzwerken. Die zwei Anschlüsse vereinfachen die Inline-Paketerfassung und VoIP-Überwachung durch den Wegfall des Bedarfs an Spiegel-Ports oder Taps. Für Problembehandlung an Wi-Fi-Netzwerken enthält das OneTouch AT G2-Prüfgerät ein 802.11ac Dualband-Wi-Fi-Radio mit einer 3 x 3-Antenne. Bei Anschluss an verdrahtete und Wi-Fi-Netzwerke zeigt der Tester die Test Ergebnisse nebeneinander auf einer Seite an, um bei der Problemdomänen-Isolation zu helfen.

Der OneTouch AT Network Assistant hat eine modulare Ausführung. Ein 10G-Modul ist verfügbar zum Testen von verdrahteten 100Mbit/s bis 10Gbit/s Ethernet-Verbindungsanschlüssen mit einer Geschwindigkeit bis zu 10Gbit/s.

#### **All-in-One-Testen vom Patchkabel und Wi-Fi zur Cloud**

Bei Validierung und Fehlerbehebung des Zugangsnetzwerks muss man das Testen dort beginnen, wo das Client-Gerät im Netzwerk angeschlossen ist. Dabei kann das Gerät ein PC, ein Tablet, ein Smartphone, ein IP-Telefon, ein Drucker, ein POS-Terminal, eine industrielle Anlagensteuerung oder ein medizinisches Abbildungssystem usw. sein. Der OneTouch kann beweisen, dass das Netzwerk in Ordnung ist – durch Emulieren des Client-Geräts und Messen der Netzwerkleistung. Er misst, analysiert und dokumentiert die Leistung jedes der kritischen Elemente: die Netzwerkverkabelung, die Stromversorgung über Ethernet (PoE), die Verbindung zum nächsten Switch, die Verbindung zum nächsten Zugriffspunkt und die Leistung von wichtigen Netzwerkgeräten und serverbasierten Anwendungen im Intranet, in der Cloud oder im Internet.

#### **Standardisierte Netzwerkfehlersuche und -validierung**

Verwenden Sie die intuitive Berührungsoberfläche und den Setup-Assistenten zum Erstellen von Testprofilen – ein Profil besteht aus einer Reihe von Tests, die auf spezifische Netzwerke, Services und Anwendungen ausgerichtet sind. Erstellen Sie Profile für verschiedene Arten von Benutzern, Geräten, Standorten oder Technologien. Profile können recht einfach sein und nur wenige Tests beinhalten oder mit zahlreichen Tests sehr umfangreich sein. Profile können nach der Erstellung für eine einfache und schnelle Wiederverwendung gespeichert werden. Erstellen Sie eine Bibliothek mit Standardprofilen, die Ihnen helfen, die Fehlerbehebungsfachkenntnisse Ihres Netzwerk-Support-Personals zu verbessern. Nutzen Sie Profile mit anderen OneTouch AT-Benutzern gemeinsam. Nutzen Sie die Profile, um bewährte Methoden für eine einheitliche, schnellere und produktivere Fehlerbehebung und Netzwerkakzeptanztests zu etablieren.

### **Automatische Testserien mit Pass/Fail-Analyse**

Testen Sie mit einem AutoTest auf nur einen Tastendruck alles in einem definierten Profil automatisch. Der AutoTest beginnt in der physischen Schicht des Netzwerks und verläuft über die drahtgebundene und drahtlose Infrastruktur bis zu den Netzwerkdiensten und benutzerdefinierten Anwendungen. Klare Pass-/Fail- und Warnindikatoren weisen auf potenzielle Probleme hin. Ein Pass/Fail-Indikator im oberen Bereich gibt den Gesamtstatus auf einen Blick an.

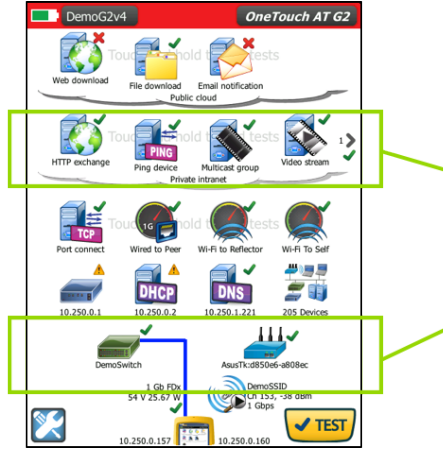

*Abbildung 1. Der AutoTest bietet eine umfassende Messung der Netzwerkleistung aus der Sicht der Anwender, vom Kabel zu Diensten und Anwendungen (Testergebnis von OneTouch AT mit G2-Modulen für verdrahtetes und Wi-Fi-Netzwerk, wie abgebildet)*

#### **Benutzerdefinierte Leistungstests**

Konnektivitäts- und Reaktionszeittest für Anwendung/Server und Leistungstest für Endpunkt(e) in allen drei Netzwerkschichten: lokale Broadcast-Domäne, privates Intranet und öffentliche Cloud (Internet).

#### **Analyse des Client-Netzwerks**

Test von Kabel und nächster Verbindung, Test von Wi-Fi-Netzwerk-Zugänglichkeit, Tests von verdrahtetem und Wi-Fi-Zugangsnetzwerk/Gerätefeststellung und Netzwerkservice: DHCP u. DNS u. 802.1x

#### **Cloud-basiertes Management zentralisieren**

Organisationen können ihre OneTouch AT-Geräte am Link-Live.com Cloud-Portal anmelden. Angemeldete Geräte sind sichtbar auf dem Cloud-Portal, solange sie mit dem Internet verbunden sind. Sie können entfernt verwaltet werden, wann und wo es bequem ist, mit einem Smart-Gerät über den Webbrowser. Benutzer können Testergebnisse hochladen, die neueste Software und Testprofile herunterladen und ihren OneTouch AT entfernt steuern. Benutzer können das Testergebnis auf dem Cloud-Portal anzeigen und analysieren.

#### **Bericht-Management zentralisieren**

Link-Live.com unterstützt das Speichern und Anzeigen von Testergebnissen von anderen tragbaren NETSCOUT Testgeräten, wie LinkSprinter, LinkRunner AT und AirCheck G2. Nach jedem Test können Testergebnisse und Berichte von diesen Testgeräten exportiert und auf Link-Live.com abgespeichert werden. Ein Benutzer kann es so einrichten, dass dem Bediener des OneTouch eine E-Mail gesendet wird, sodass dieser Befehle eingeben kann, wie den Testort, und/oder Bilder der Testumgebung hochladen kann. Mehrere Parteien können mit einem Smart-Gerät oder einem PC über einen Webbrowser jederzeit und von überall auf das Link-Live-Cloud-Portal über das Internet zugreifen. Freie Textsuche und Filterbedingung machen es einfach, bestimmte Testergebnisse nach dem Text in den Kommentaren oder Testergebnissen zu finden.

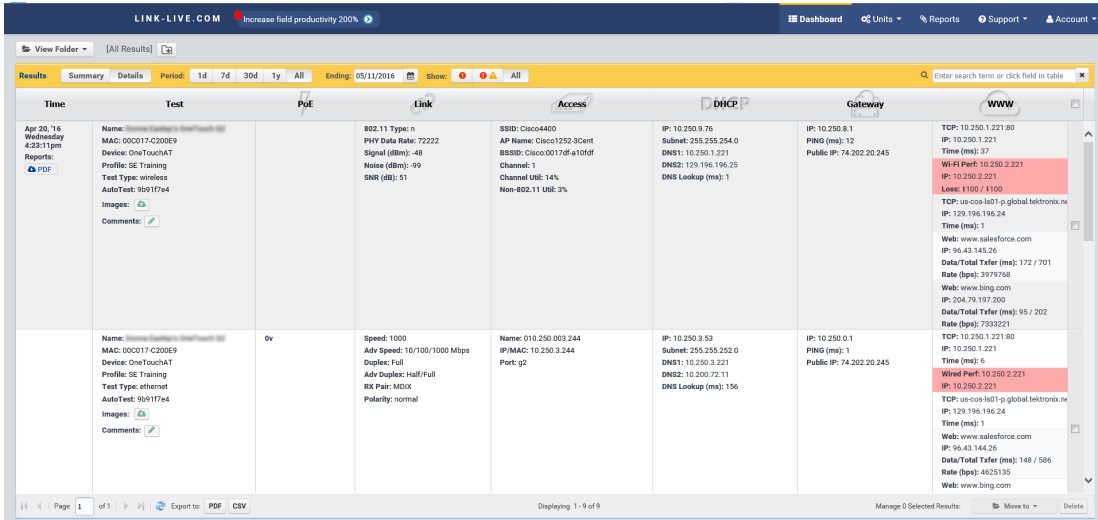

*Abbildung 2. Link-Live vereint Testergebnisse von OneTouch AT und anderen tragbaren Netzwerk-Testgeräten von NETSCOUT.*

### **Remote-Sichtbarkeit, -Control und -Dateizugriff**

Verwenden Sie den integrierten RJ-45-Management-Port oder den optionalen USB-Wi-Fi-Adapter für die Remote-Steuerung des OneTouch AT und den Zugriff auf gespeicherte Dateien. Jede Aktion, die direkt über den Berührungsbildschirm am OneTouch AT durchgeführt werden kann, ist auch remote an einem PC, Laptop, Tablet oder Smartphone möglich. Minimieren Sie die Zeit, Kosten und Mühen der Anfahrt zum Kundenstandort, von dem das Problem gemeldet wurde. Webcam-Unterstützung ermöglicht die Live- und Remote-Anzeige der physischen Umgebung in der Nähe des Testers. Die Remote-Control von Geräten über den Cloud-Dienst ermöglicht auch die transversale Nutzung von NAT-Geräten, was besonders bei der Fehlerbehebung außer Haus sehr nützlich ist.

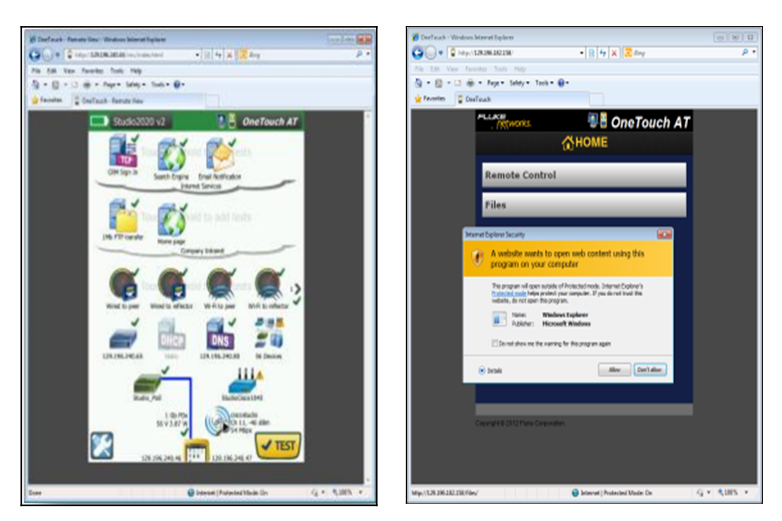

*Abbildung 3. Steuern Sie OneTouch AT remote, und greifen Sie über PC, Laptop, Tablet oder Smartphone auf gespeicherte Dateien zu.*

### **Testfunktionen**

#### **Testen von Kupfer- und Glasfaserkabeln**

Erfahren Sie mehr über die Kabelleistung, indem Sie die Wiremap und der Länge von Twisted-Pair-Kabeln messen. Verwenden Sie Kabelidentifizierer und Tonsensoren, um Kabel zu lokalisieren und zu identifizieren. Messen Sie die optische Leistung, die durch Glasfaserkabel empfangen wird. Nutzen Sie die optionale USB-Videosonde zur Überprüfung der Sauberkeit der Anschlussendflächen von Glasfaserverbindungen.

#### **PoE-Testen (unterstützt mit dem OneTouch AT G2-Modul)**

Stellen Sie erfolgreiche PoE-Lieferung durch den TruePower™ Belastungstest sicher. Emulieren Sie ein 802.3at-Gerät (PoE+) der Klasse 1 – 4, und messen Sie Leistungen von bis zu 25,5 Watt. Zeigen Sie die angeforderte und erhaltene PoE-Klasse, die verwendeten Paare, den PSE-Typ, die gemessene PoE-Spannung mit und ohne Belastung und die PoE-Stromstärke mit Belastung.

#### **Verbindungstest für drahtgebundene und Wi-Fi-Client-Geräte**

Erfahren Sie mehr über die Verbindungen von Client-Geräten zu drahtgebundenen Infrastrukturen, indem Sie die Verbindungsaushandlung testen, den nächsten Switch identifizieren und die wichtigsten Switch-Port-Statistiken überwachen. Der OneTouch AT mit G2-Modul testet IEEE 802.11a, .11b, .11g, .11n und .11ac Wi-Fi-Netzwerke. Es zeigt Verständnis, wie ein Client-Gerät eine Verbindung mit der Wi-Fi-Infrastruktur aufbaut, indem die Verbindung zwischen dem Client und dem nächsten Zugangspunkt getestet wird, wobei der AP-Name, Kanal und Sicherheitstyp identifiziert, die Authentifizierungs- und Assoziationsprozesse beobachtet und wichtige APund Netzwerkstatistiken überwacht werden, einschließlich der Roaming-Details von AP. Für den verdrahteten Client testet der OneTouch AT mit dem G2-Modul 10/100/1000BASE-T Twisted Pair und 100BASE-FX/1000BASE-X Faseroptik-Ethernet-Netzwerke, während der OneTouch AT mit 10G-Modul den RJ-45-Testport auf 100/1000/10GBASE-T und 1000BASE-X SFP/10 G BASE-SR/LR SFP+ Ethernet über Faseroptik-Netzwerk prüft.

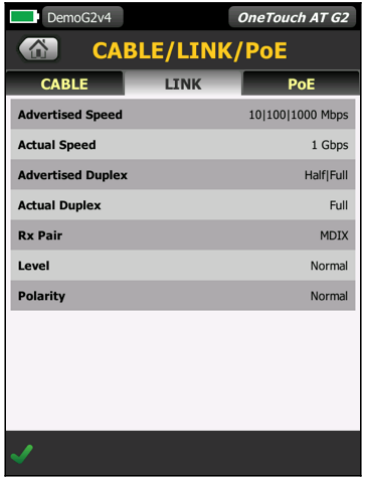

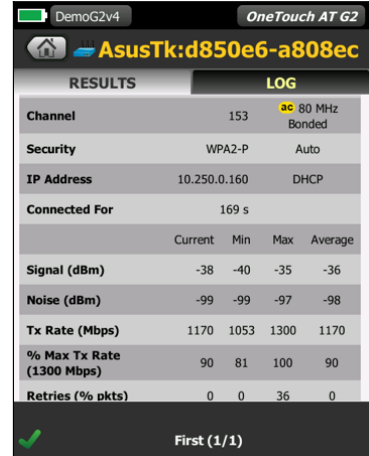

*Abbildung 4. Prüfung der Verbindungsgeschwindigkeit über Twisted Pair- und Faseroptikverbindungen bei Geschwindigkeiten bis zu 1 Gbit/s und Messung der PoE-Spannung mit dem G2-Modul.*

*Abbildung 5. Prüfung einer Wi-Fi-Verbindung bei Geschwindigkeiten bis zu 802.11ac und Überprüfung von Kanalbreite, Signal und Rauschstärke.*

### **Testen der Netzwerkdienste**

Testen Sie die Reaktionsfähigkeit des DHCP-Servers. Ermitteln Sie die drahtgebundenen und Wi-Fi-DHCP-Server und zeigen Sie Daten zur Dauer von Angebot und Übernahme sowie deren Lease-Informationen an. Testen Sie die Reaktionsfähigkeit des DNS-Servers. Identifizieren Sie die drahtgebundenen und Wi-Fi-DNS-Server, und zeigen Sie die DNS-Suchzeit an. Außerdem können Sie bestimmen, ob eine zweite DHCP-Adresse angeboten wird. Wenn ein unerwarteter oder ein potenziell nicht autorisierter Server vorhanden ist, verwenden Sie das Pfad-Analyse-Tool - ein Schicht 2 und Schicht 3 Traceroute - um das Gerät aufzuspüren und eine Problemsituation zu beheben.

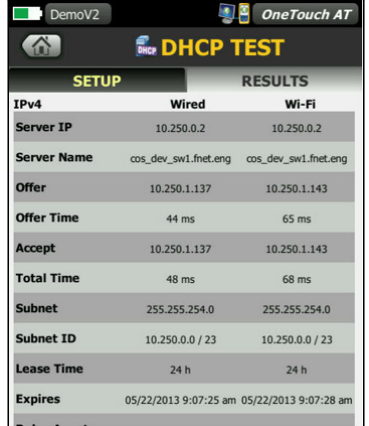

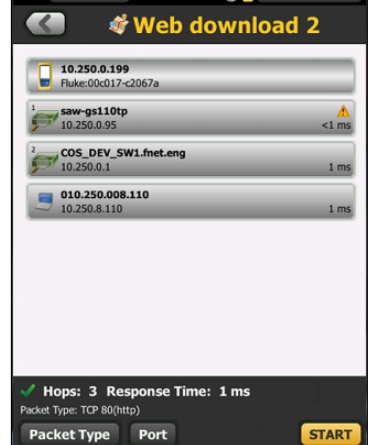

DemoV301 **14** One Touch AT

*Abbildung 6. Detaillierte Darstellung der DHCP-Provisionierungs- und Reaktionsleistung*

*Abbildung 7. Die Pfadanalyse zeigt den Pfad durch Switches vom OneTouch zu einem Client.*

#### **Testen von Netzwerkanwendungen**

Bestimmen Sie, ob eine serverbasierte Anwendung die Grundursache eines gemeldeten Problems ist, indem Sie Verfügbarkeit und Reaktionsgeschwindigkeit messen. Fügen Sie dem AutoTest-Profil den für die Anwendung geeigneten Leistungstest hinzu: Ping (ICMP), Verbindung (TCP), Web (HTTP), Datei (FTP), Multicast (IGMP), Video (RTSP) oder E-Mail (SMTP). Jeder Test wird auf der OneTouch AT-Homepage als Symbol angezeigt. Berühren Sie nach der Durchführung des AutoTest das Symbol auf der Homepage, um eine detaillierte Übersicht über die Anwendungsleistung zu erhalten, einschließlich DNS-Suchzeit, Reaktionszeit des Servers und Datenraten. Die Messergebnisse werden gegenübergestellt angezeigt, damit Sie die Leistung der drahtgebundenen/Wi-Fi- und IPv4/IPv6-Komponenten vergleichen können. Hier ein paar Beispiele: Pingen Sie Ihren WLAN-Controller, stellen Sie die Verbindung zum Port 2000 auf Ihrem VoIP-Anruf-Manager her, laden Sie eine Seite einer Anwendung mit einer Weboberfläche herunter, laden Sie eine Datei von einem Server hoch oder herunter, melden Sie sich bei einer Multicast-Gruppe an, greifen Sie auf Videoinhalte von einem On-Demand Streamingvideo-Server zu oder senden Sie eine E-Mail oder SMS an Ihr Mobiltelefon.

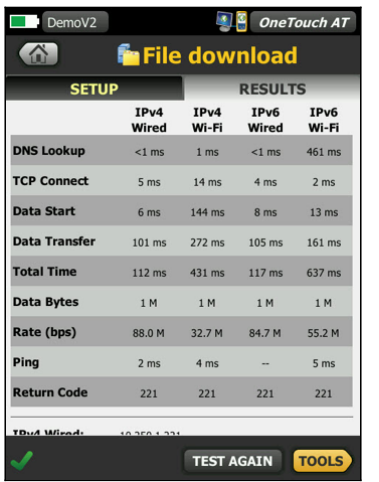

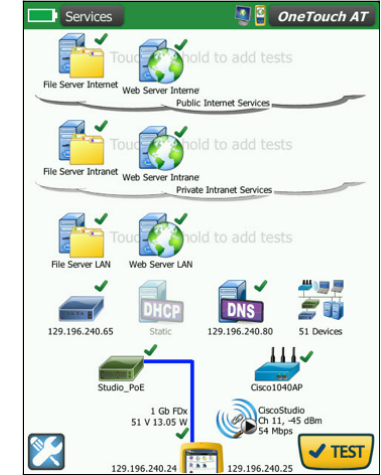

*Abbildung 8. Detaillierte Übersicht über die netzwerkgehostete Anwendungsleistung*

*Abbildung 9. Gruppieren Sie Hosts nach Hostspeicherort – lokal, Intranet oder Internet*

### **Lokale, Intranet- und Internetleistung**

Gewinnen Sie Einblick in die Leistung der Netzwerkdienste und serverbasierten Anwendungen, unabhängig von deren Hostspeicherort: lokal im Rechenzentrum, auf einem Unternehmens-Intranetserver oder auf einem über das öffentliche Internet zugänglichen Server. Erstellen Sie standortzentrierte AutoTest-Profile, indem Sie Dienste und Anwendungen mit gemeinsamen Standorten gruppieren. Messen Sie zur raschen Problemfindung Dienstebenen für die einzelnen Gruppen.

Verantwortliche von Unternehmensnetzwerken verwenden die kabelgebundene Performance Tests für:

- Bewertung der Netzwerktauglichkeit vor der Implementierung neuer Infrastrukturelemente oder zusätzlicher Services.
- Validierung der Leistung neu installierter Netzwerk-Infrastruktur und kritischer Netzwerkverbindungen im LAN oder Rechenzentrum
- Fehlerbehebung bei Netzwerk- und Service-Performance Problemen
- Selbstständige Ermittlung, ob Service Provider die vereinbarten Service-Levels (SLAs) einhalten und End–to–End-QoS (Quality of Service) erfüllen

Service Provider und Systemintegratoren verwenden kabelgebundene Performance Tests für:

- Dokumentation der Netzwerkleistung von Layer 1 bis 7, wobei die Dokumentation als Nachweis dient, dass die von ihnen bereitgestellten Dienste erfolgreich übermittelt werden.
- Bereitstellung Value-Added Dienstleistungen für deren Unternehmenskunden in Form von Netzwerk-Prüfungen und Fehlersuche.

#### **1G- und Wi-Fi-Messung der durchgehenden Pfadleistung**

Stellen Sie sicher, dass neu eingerichtete oder aktualisierte drahtgebundene und Wi-Fi-Netzwerke die SLA-Anforderungen erfüllen und für neue Anwendungen mit hoher Bandbreite geeignet sind, indem Sie die durchgehende Pfadleistung messen. Messung von Durchgang, Frame-Dämpfung, Latenz und Jitter zwischen einem lokalen, mit Wi-Fi oder einem verdrahteten Client-Netzwerk verbundenen OneTouch AT G2 und einem entfernten OneTouch AT-Peer oder einem entfernten LinkRunner-Reflektor, der zum Testen am Ende des Pfades verbunden ist. Ein Remote-Peer bietet Upstream- und Downstream-Ergebnisse, während ein Remote-Reflektor Roundtrip-Ergebnisse bereitstellt. Messen Sie die Leistung mit Raten bis zu 1 Gbps für Kupfer- und Glasfasernetzwerke und die Leistung von Wi-Fi-Netzwerken mit Raten bis zu 600 Mbps. Es ist ein Modell für spezielle Anwendungen verfügbar, mit dem Sie von der drahtgebundenen Schnittstelle des OneTouch AT zur Wi-Fi-Schnittstelle auf demselben Gerät testen können, ohne dass ein Remote-Gerät erforderlich ist.

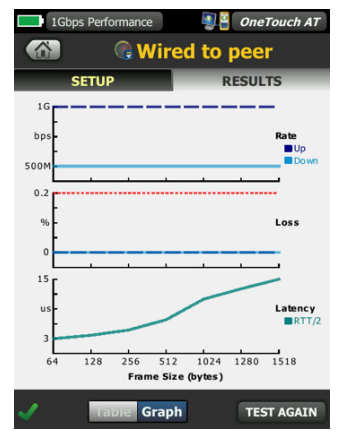

*Abbildung 10. Durch die Messung der durchgehenden Pfadleistung werden die Verbindungstauglichkeit und die SLA-Konformität überprüft.*

Der OneTouch AT mit G2-Modul wird an einem Ende installiert. Verschiedene Optionen stehen für das Testgerät am anderen Ende der Verbindung zur Verfügung. Der OneTouch AT mit G2-Modul unterstützt auch Loopback-Testen von seinem Draht zu seiner Wi-Fi-Schnittstelle.

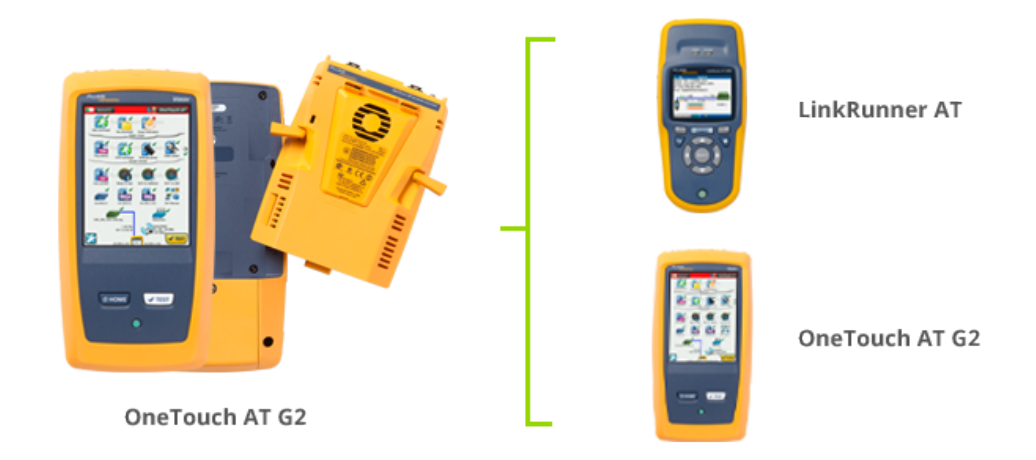

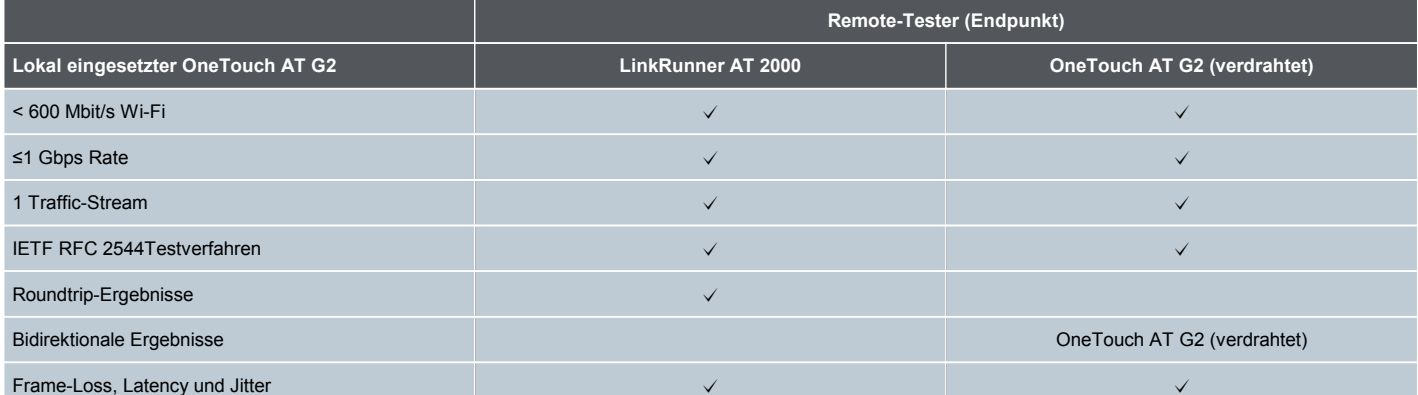

### **10G-Messung der durchgehenden Pfadleistung**

Der OneTouch AT mit 10G-Modul ermöglicht kabelgebundene 10G- und 1G-Performance Tests zur Validierung der End-to-End-Netzwerk-Performance und zur Fehlerbehebung. Diese kabelgebundene Performance Tests vereinfachen die Messung des Durchsatzes (Throughput), des Frame-Verlustes (Frame Loss), der Latency und des Jitters über WANs, LANs sowohl in der Gebäuden-Infrastruktur als auch in Rechenzentren.

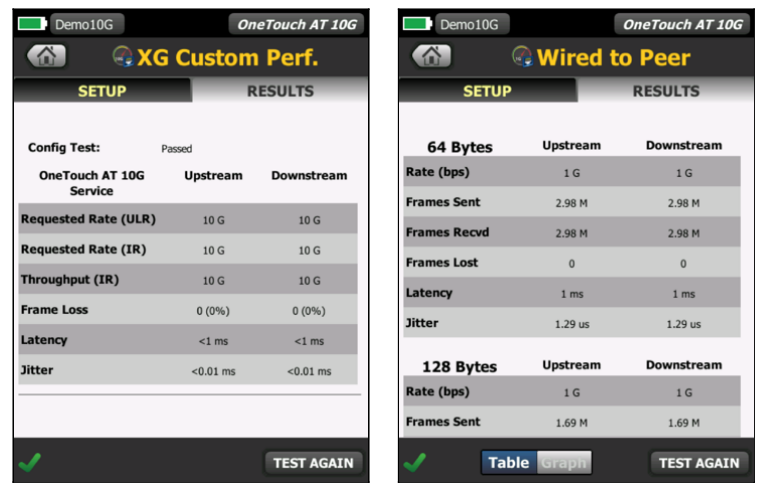

*Abbildung 11. Detaillierte Aufschlüsselung der*

Abbildung 11. Detaillierte Aufschlüsselung der Abbildung 12. Detaillierte Aufschlüsselung von<br>benutzerdefinierten XG-Performance kabelgebunden zu Peer

Der OneTouch AT mit 10G-Modul wird an einem Ende installiert. Verschiedene Optionen stehen für das Testgerät am anderen Ende der Verbindung zur Verfügung.

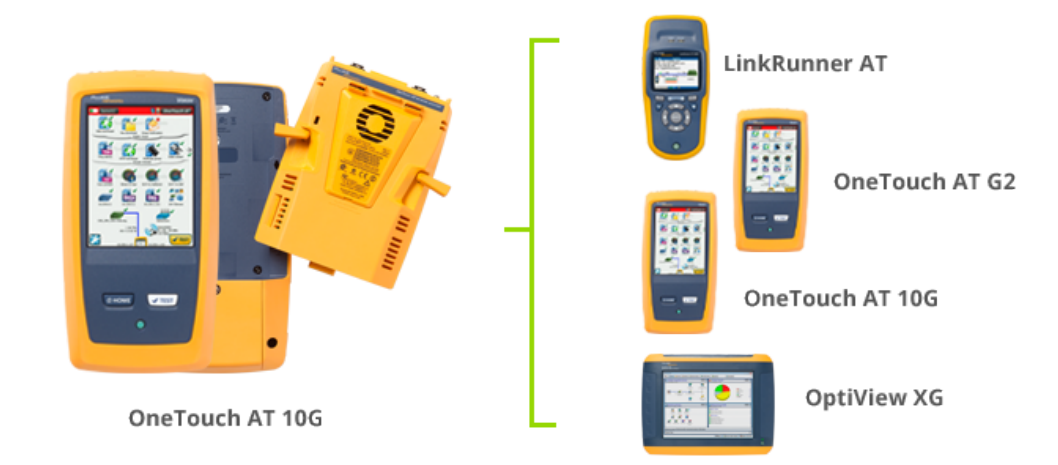

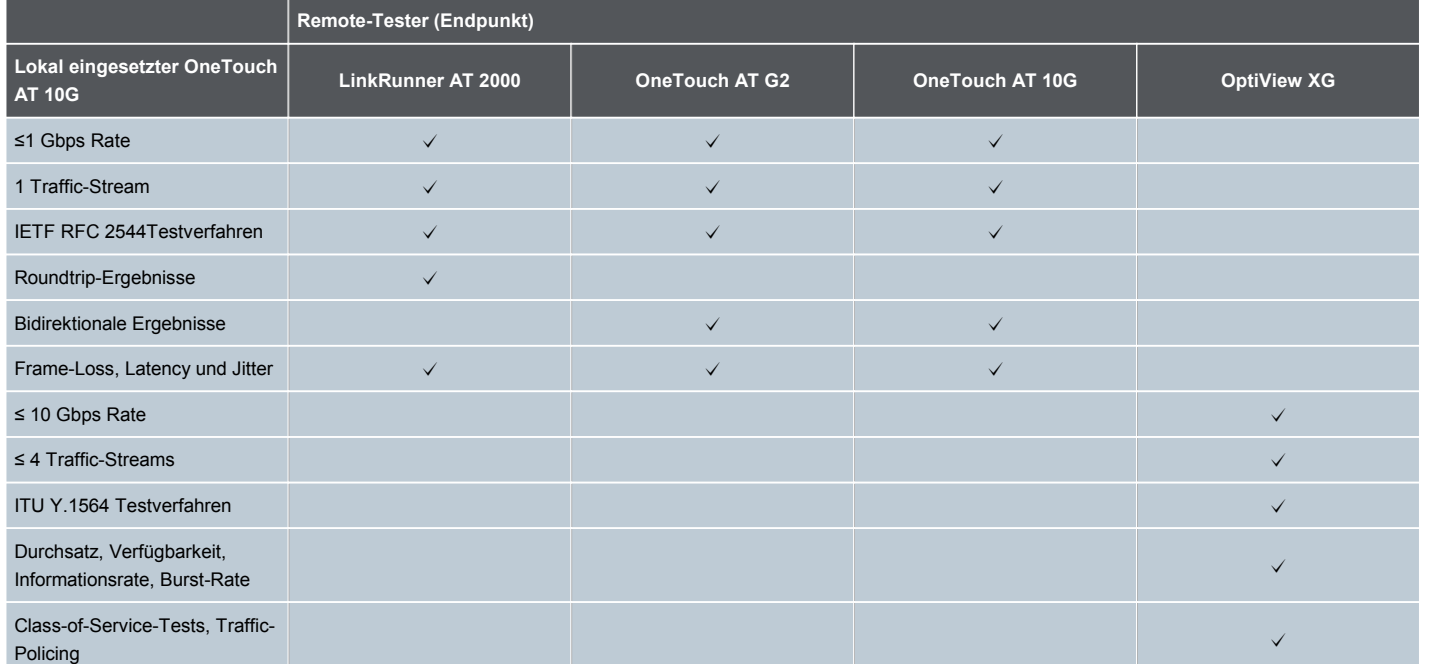

#### **Drahtgebundene Netzwerkerfassung und -analyse**

Erkennen Sie automatisch Geräte mit Kupfer- und Glasfaserkabelanschluss sowie wichtige Geräte-Eigenschaften. Wählen Sie zwischen 14 verschiedenen Sortierungen, um mehrere Ansichten des drahtgebundenen Netzwerks zu erhalten. Sortieren Sie beispielsweise nach IPv4- oder IPv6-Adresse, um bereits verwendete und verfügbare Adressen zu identifizieren. Sie können auch nach Switch-Name/-Steckplatz/-Port sortieren, um zu ermitteln, wo im Netzwerk Geräte angeschlossen sind. Sortieren Sie nach erkannten Problemen, um schnell potenzielle Probleme identifizieren zu können. Zusätzliche erkennungsunterstützte Analysetools helfen bei der Fehlerbehebung und Profilerstellung. So ermöglicht zum Beispiel das Multiport-Statistik-Tool einen Einblick in Statistiken für den Switch, Router und AP-Anschluss, darunter Geschwindigkeit, Duplex, Steckplatz, Port, VLANs, Host-Zähler, Auslastung, Verwerfungen und Fehler. Mit dem Devices on Port Tool erhalten Sie Informationen über ein, an einem beliebigen Switch Port angeschlossenem, Device. Das Pfadanalyse-Tool stellt eine Schicht 2- und 3-Trace-Route vom OneTouch AT zu einem Zielgerät bereit, einschließlich der Zeit für jeden Sprung sowie Port-Statistiken für SNMP-Switch und -Router.

### **Wi-Fi-Feststellung und Analyse (unterstützt von OneTouch AT mit G2-Modul)**

Erkennen Sie automatisch Wi-Fi-Geräte sowie wichtige Geräte-Eigenschaften. Wählen Sie zwischen zwanzig kontextabhängigen Sortierungen, um unterschiedliche Ansichten des drahtlosen Netzwerks zu erhalten. Sortieren Sie beispielsweise nach Signalstärke, um Wi-Fi-Abdeckungsprobleme zu beheben. Sortieren Sie nach MAC-Hersteller, um den Wi-Fi-Gerätetyp zu erkennen und zu verstehen, wie die Verknüpfung mit SSID, AP und dem Kanal eingerichtet ist. Sortieren Sie nach Kanal, um Kanalplatz- und -nutzungsprobleme zu identifizieren. Sortieren Sie nach Autorisierungsstatus, um potenzielle Sicherheitsverstöße zu erkennen. Zusätzliche Analysetools mit Erkennungsunterstützung helfen bei der Fehlerbehebung und Herstellung der Sicherheit. Wenn ein Wi-Fi-Gerät auch im Rahmen der drahtgebundenen Analyse erkannt wird, können Sie dank einer Verknüpfungsfunktion mit nur einem Klick zwischen den drahtgebundenen und Wi-Fi-Analyseansichten umschalten.

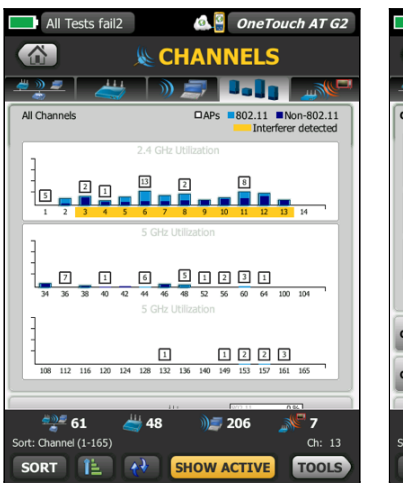

|                |                      |                   | <b>&amp; CHANNELS</b>          |                    |                                       |
|----------------|----------------------|-------------------|--------------------------------|--------------------|---------------------------------------|
|                |                      | ⅏                 |                                |                    | <b>ANGLE</b>                          |
| Ch: 12         | 2.467 GHz <b>090</b> |                   |                                |                    | 26 %                                  |
| 802.11         | Utilization          |                   |                                | 5%                 | $\blacksquare$                        |
| Non-802.11     |                      |                   |                                | 21 %               |                                       |
| <b>Retries</b> |                      |                   |                                | $\sqrt{3}$ %       | 岰                                     |
| <b>Signal</b>  |                      |                   |                                | $-$ dBm            |                                       |
| <b>Noise</b>   |                      |                   |                                | $-98$ dBm          |                                       |
| $\bullet$      |                      |                   |                                |                    |                                       |
| Ch: 13         | 2.472 GHz            | 感                 | Util:                          | $rac{502.11}{100}$ | $\frac{0\%}{19\%}$<br>19 %            |
| Ch: 14         | 2.484 GHz            | 心                 | Util: $\frac{502.11}{5000.81}$ |                    | $\frac{0 \frac{9}{6}}{0 \frac{9}{6}}$ |
|                |                      | $\frac{11}{2}$ 48 |                                |                    | $\overline{N}$                        |

*Abbildung 13. Analyse des Wi-Fi-Zustands nach jedem verfügbaren Kanal.*

*Abbildung 14. Einsicht in jeden Wi-Fi-Kanal, der die Bandbreite zeigt, die von 802.11 und nicht-802.11- Datenverkehr belegt wird.*

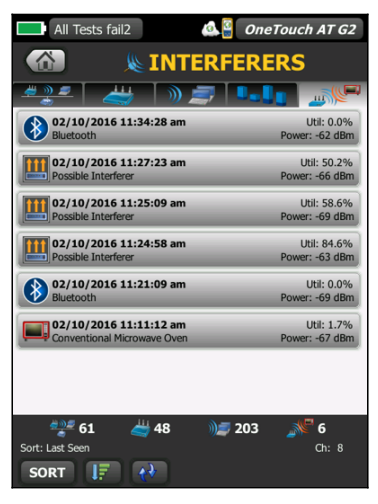

*Abbildung 15. Analyse von eindeutigen Störern zur Klassifizierung von nicht-802.11-Quellen*

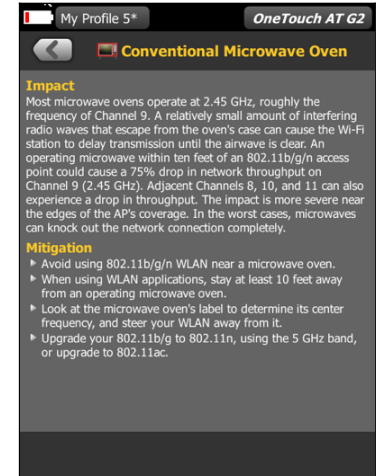

*Abbildung 16. Erklärung von nicht-802.11-Quellen und wie sie minimiert werden*

### **Inline-VoIP-Analyse (unterstützt nur durch OneTouch AT G2-Modul)**

Stellen Sie eine OneTouch AT Inline-Verbindung zwischen einem IP-Telefon und dem Netzwerk her, um die Fehlerbehebung und Analyse in Echtzeit durchführen zu können. Der VoIP-Analysetest deckt Probleme in Bezug auf PoE, DHCP, TFTP, SIP und SCCP auf. Der Test bietet einen Einblick in den unverschlüsselten SIP- und SCCP-Datenverkehr, um die Behebung von Problemen mit VoIP-Telefonen zu ermöglichen und die Qualität eines VoIP-Anrufs zu bewerten. Die gleichzeitige Erfassung von VoIP-Gesprächen ist optional.

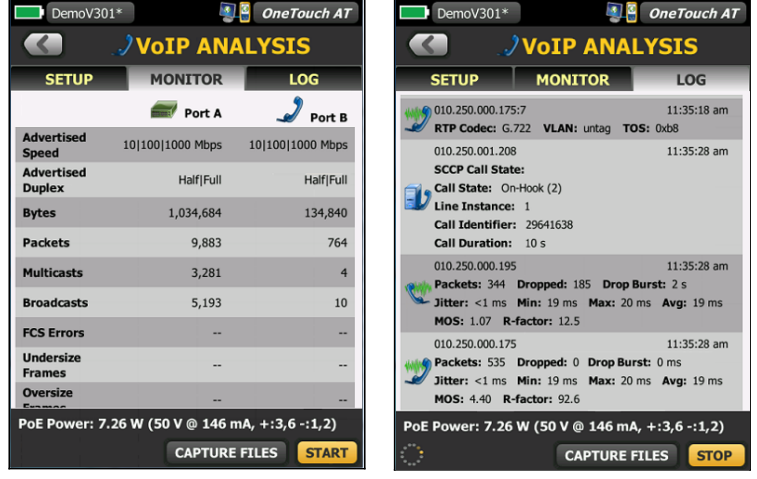

*Abbildung 17. Die Inline-VoIP-Analyse vereinfacht die Fehlersuche bei Desktop-VoIP-Problemen in Echtzeit ohne TAPs oder Switch-Mirror-Anschlüsse. Abbildung 18. VoIP-Analyse zeigt den gesamten*

*Anruf-Einrichtungsprozess und die Qualität des VoIP-Anrufs in beiden Richtungen.*

### **Paket-Erfassung**

Erfassen Sie den drahtgebundenen und AutoTest-Datenverkehr, wenn eine Ansicht auf Paketebene erforderlich ist, um ein Netzwerk- oder Anwendungsproblem zu lösen. Filtern Sie den Datenverkehr, um essenzielle Informationen zu erfassen. Exportieren Sie die Erfassungsdatei auf einen PC, um die Ergebnisse mit einer Protokollanalyse-Software zu dekodieren und zu analysieren. Erfassen Sie den Datenverkehr in drahtgebundenen Netzwerken an einem einzelnen Port, an zwei aggregierten Ports oder inline zwischen einem Client-Gerät und dem Netzwerk. Durch die Inline-Erfassung vermeiden Sie die Komplexität, den Zeitaufwand und die Kosten, die mit eigenständigen TAPs oder der Konfiguration von Switch-Mirror-Ports verbunden sind. Der OneTouch AT mit G2-Modul kann VoIP-Datenverkehr und Wi-Fi-Datenverkehr nach Kanal und Modus (20 MHz oder40 MHz+) erfassen.

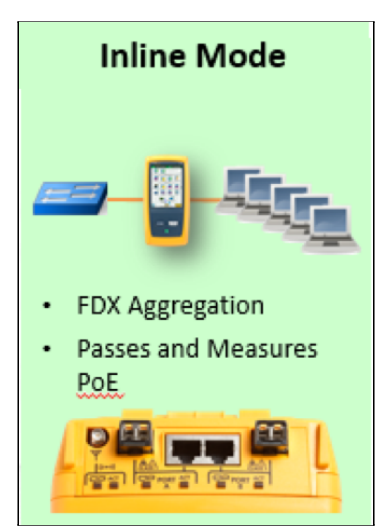

| $BASIC*$         |                                               | $\frac{3}{2}$ One Touch AT |  |  |  |  |
|------------------|-----------------------------------------------|----------------------------|--|--|--|--|
|                  | <b>E-E CAPTURE</b>                            |                            |  |  |  |  |
|                  | <b>FRAMES</b><br>(Port A)                     | <b>FRAMES</b><br>(Port B)  |  |  |  |  |
| Unicast          | 140                                           | 126                        |  |  |  |  |
| <b>Broadcast</b> | 343                                           | $\mathbf{Q}$               |  |  |  |  |
| <b>Multicast</b> | 249                                           |                            |  |  |  |  |
| Error            |                                               |                            |  |  |  |  |
| Captured         | 732                                           | 135                        |  |  |  |  |
| <b>Dropped</b>   |                                               |                            |  |  |  |  |
| <b>FILE</b>      | <b>SIZE</b><br>cap-140106170628.pcap 102.9 KB |                            |  |  |  |  |
| <b>SD CARD</b>   | 3.7 GB free of 3.7 GB                         |                            |  |  |  |  |
| PoE Power: --    |                                               |                            |  |  |  |  |
|                  |                                               | <b>STOP CAPTURE</b>        |  |  |  |  |

*Abbildung 19. Die Inline-Paketerfassung vereinfacht die Dokumentation der Client- Anwendungsprobleme ohne TAPS- oder SPAN- Ports*

*Abbildung 20. Erfassen Sie Pakete, um komplexe Probleme zu lösen.*

### **Zusammenarbeit optimieren**

Arbeiten Sie effektiver mit Kollegen, Beratern, Integratoren und Lieferanten zusammen, indem Sie Paketerfassungen, Screenshots und AutoTest-Berichte teilen. Sie können auch die Benutzeroberfläche remote steuern und anzeigen sowie über einen PC, ein Tablet oder ein Smartphone auf Dateien zugreifen. Schliessen Sie eine Webcam an das OneTouch AT, um einen Einblick in die Testumgebung zu bekommen.

### **Testergebnisse speichern**

Speichern Sie die Testergebnisse, um sie an Kollegen oder Dritte weitergeben zu können. Ein Bericht dient als Dokumentation von Problemmeldungen, als Aufzeichnung vergangener Leistungsmessungen zum Benchmarking und als Zertifizierungsbericht nach der Implementierung einer neuen Infrastruktur. Definieren Sie die Test-Ergebnisse für den Bericht (AutoTest, Wired Analyse, Wi-Fi-Analyse, Tools-Einstellungen und VoIP-Analyse) und das Berichtsformat (PDF, XML). Öffnen Sie die Ergebnisse in einer Kalkulationstabelle für Flexibilität bei der Ergebnisermittlung.

### **Setup-Assistent**

Vereinfachen Sie die AutoTest-Profilerstellung und informieren Sie sich über die Tester-Funktionen, indem Sie den Setup-Assistenten ausführen. Der Assistent vereinfacht die Profilerstellung mit schrittweisen Anleitungen, Ja/Nein-Eingabeaufforderungen, Bildschirmtipps und grafischen Fortschrittsindikatoren. Erfahrene Benutzer können den Assistenten auf Wunsch überspringen.

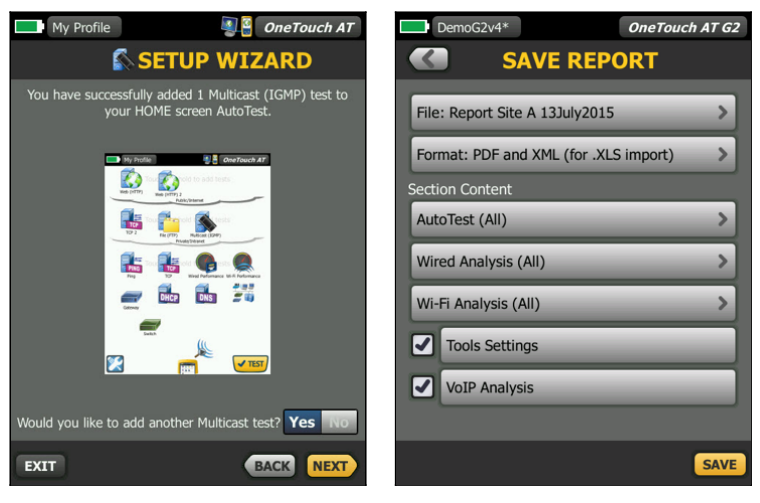

*Abbildung 21. Der Setup-Assistent vereinfacht die Erstellung von AutoTest-Profilen.*

*Abbildung 22. Detaillierte Übersicht über die Netzwerkserviceleistung*

#### **Auf die Verwendung durch das Team im Außendienst zugeschnitten**

Das OneTouch AT wurde speziell für Netzwerk-Support-Fachkräfte entwickelt, die vor Ort tätig sind. Zu den nützlichen Test- und Management-Werkzeugen gehören ein Webbrowser, Telnet/SSH-Client, Kabelsignalgeber, Webcam-Unterstützung und eine optionale Kontrollkamera für optische Glasfaserverbindungen. Remote-Control über Webbrowser ermöglicht die Zusammenarbeit zwischen dem Team vor Ort und den spezialisierten Technikern im Büro. Die stabile Plattform wird über Jahre hinweg auch unter schwierigen Bedingungen Ihr treuer Begleiter sein.

### **Gold Support**

Schützen Sie Ihre Investitionen mit Gold Support. Zu den Vorteilen des Gold Support zählen kostenlose Software-Upgrades und MIB-Aktualisierungen, unbeschränkter vorrangiger Reparaturservice mit Leihgeräten, jährliche Leistungsüberprüfung im Werk, kostenlose Ersatzteile und technischer Support rund um die Uhr mit exklusiven Rufnummern nur für Mitglieder.

### **Technische Spezifikationen**

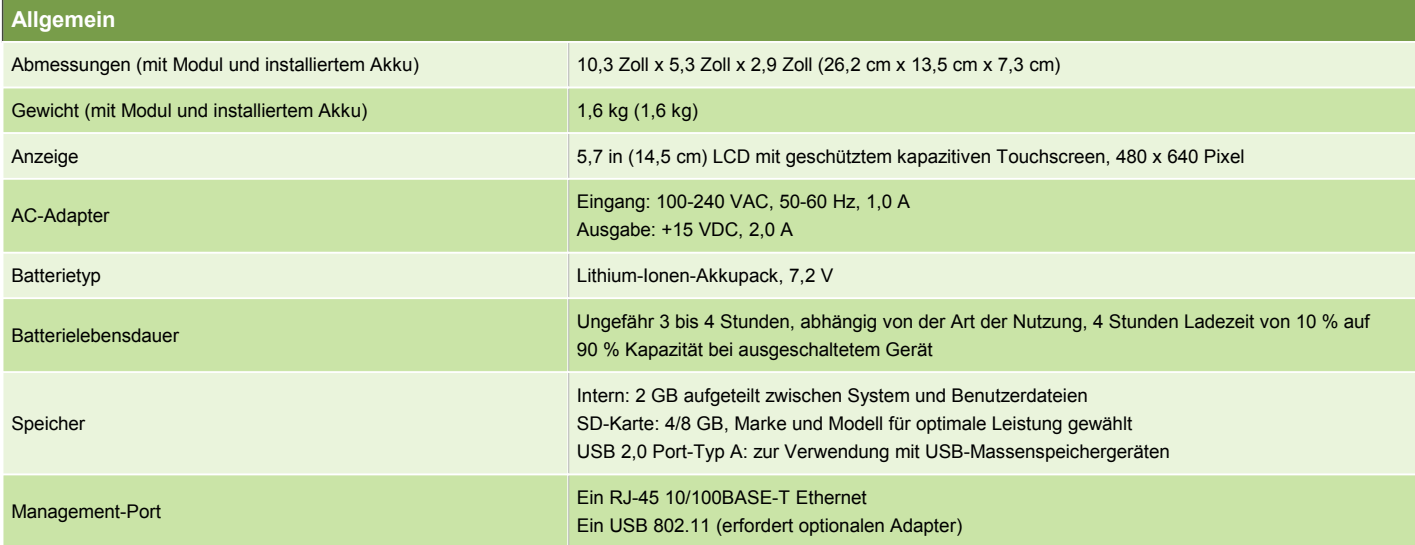

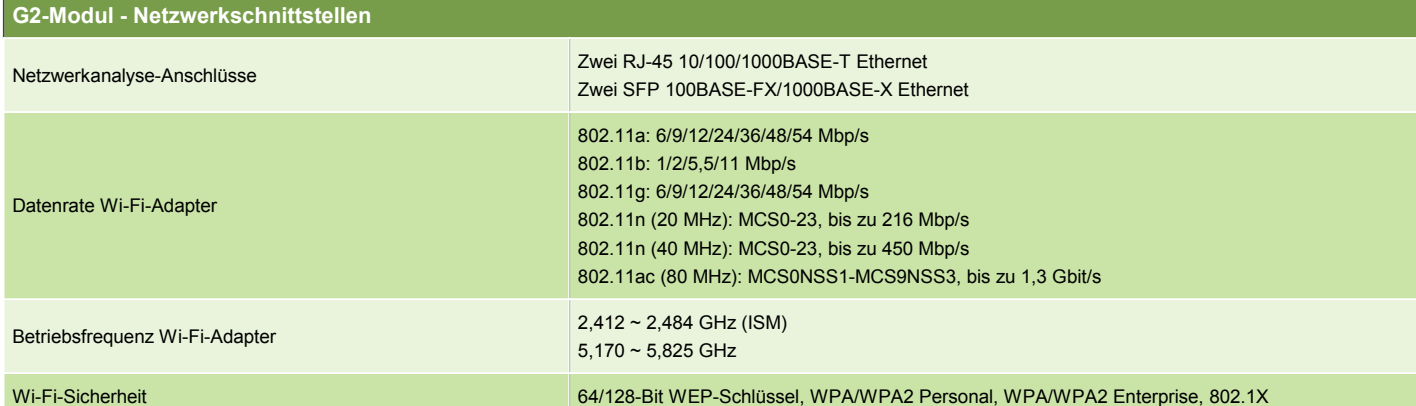

### **10G-Modul - Netzwerkschnittstellen**

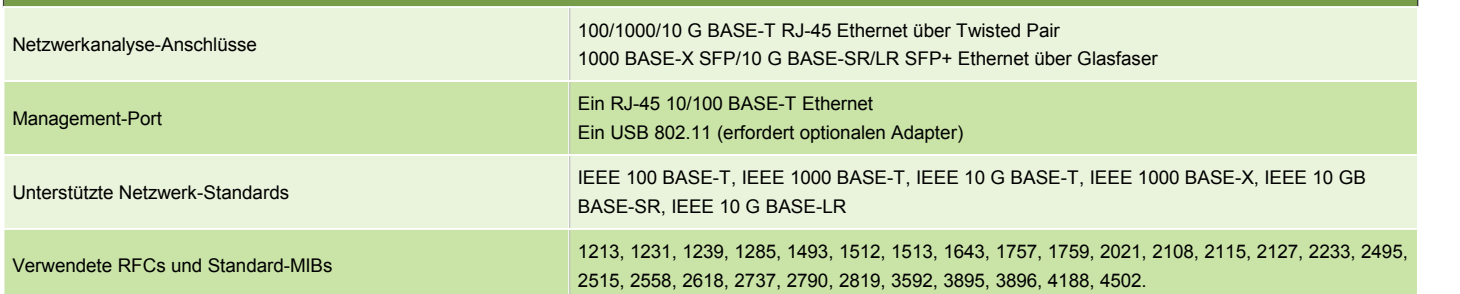

Bemerkung: Der OneTouch AT-Analyzer ist NICHT ausgelegt für die Verbindung mit einem Telefonnetz, einer ISDN-Leitung. Sollte nicht mit einem Telefonnetz oder einer ISDN-Leitung verbunden werden,<br>außer es wird über ein vors

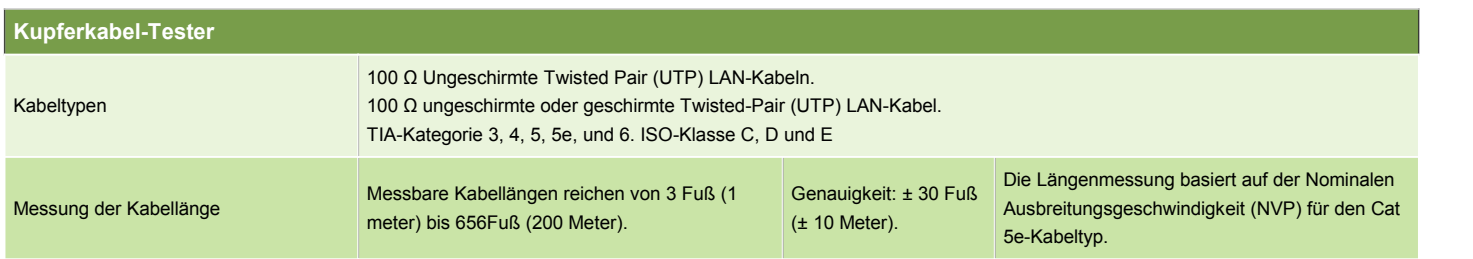

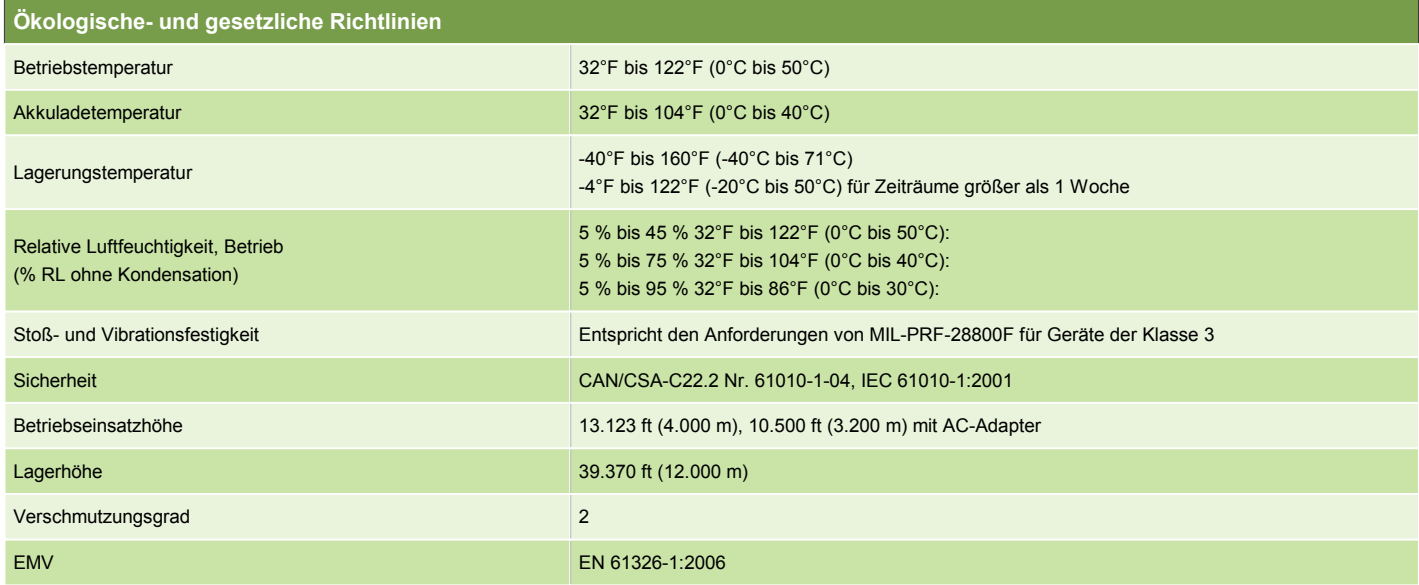

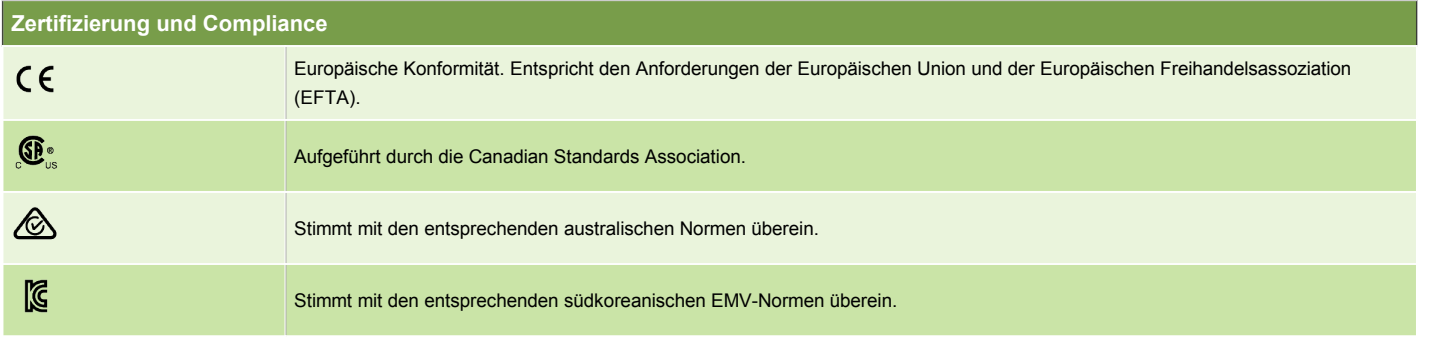

### **Modelle, Optionen und Zubehör**

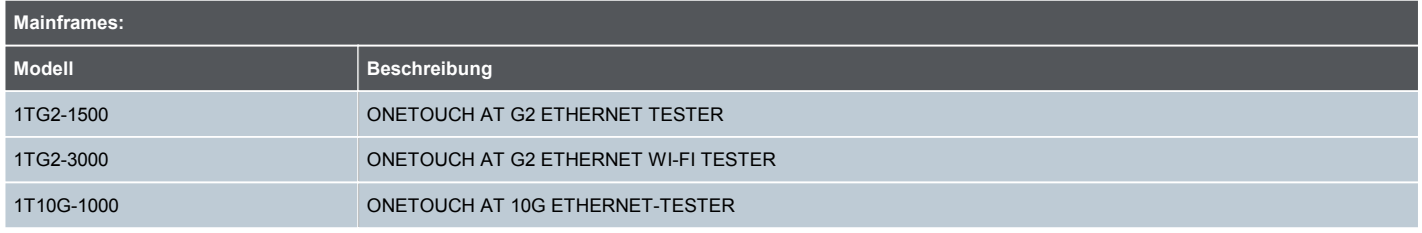

#### **Gold Support:**

Ein Jahr und drei Jahre Gold Support sind verfügbar für Mainframes, Bündel und Upgrades. Wir empfehlen Kunden, zum Zeitpunkt des Erwerbs auch Gold Support mit zu erwerben. Ein Kauf von Gold Support nach dem Versand des Produkts unterliegt Rückdatierungsgebühren. Wenden Sie sich an Ihren nächsten NETSCOUT-Repräsentanten für Modelle und Preise.

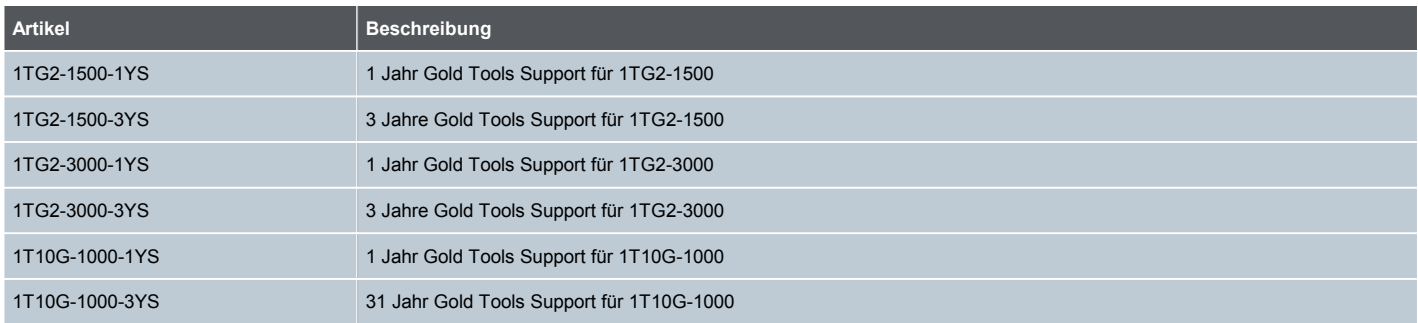

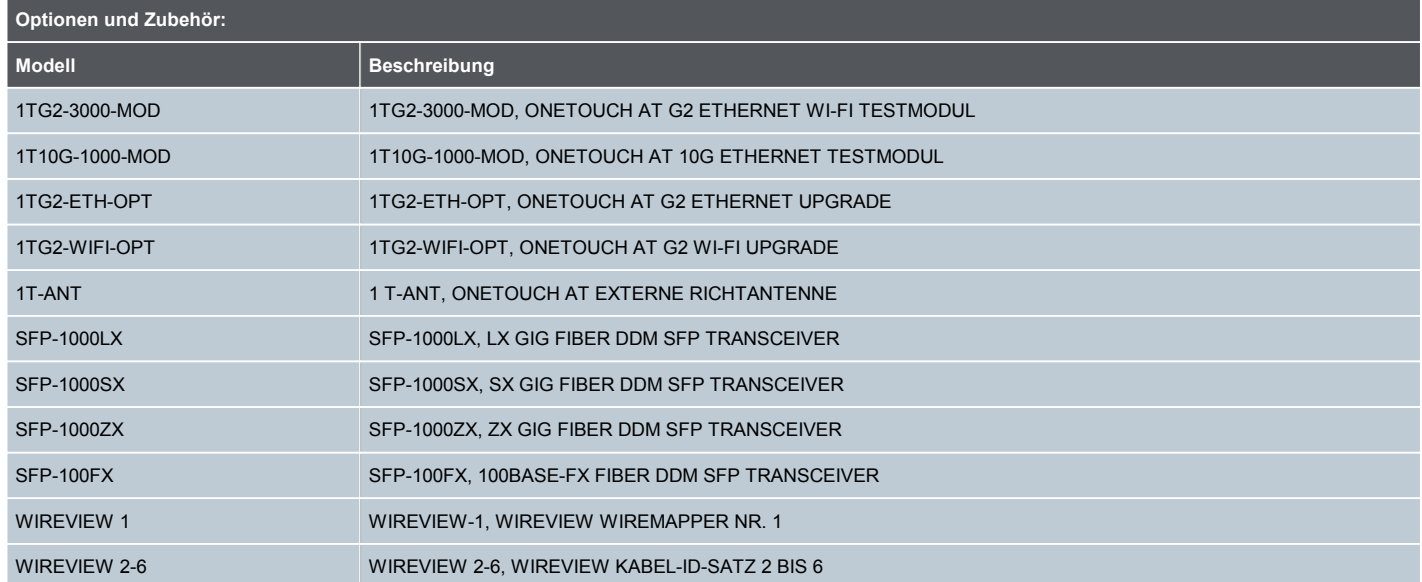

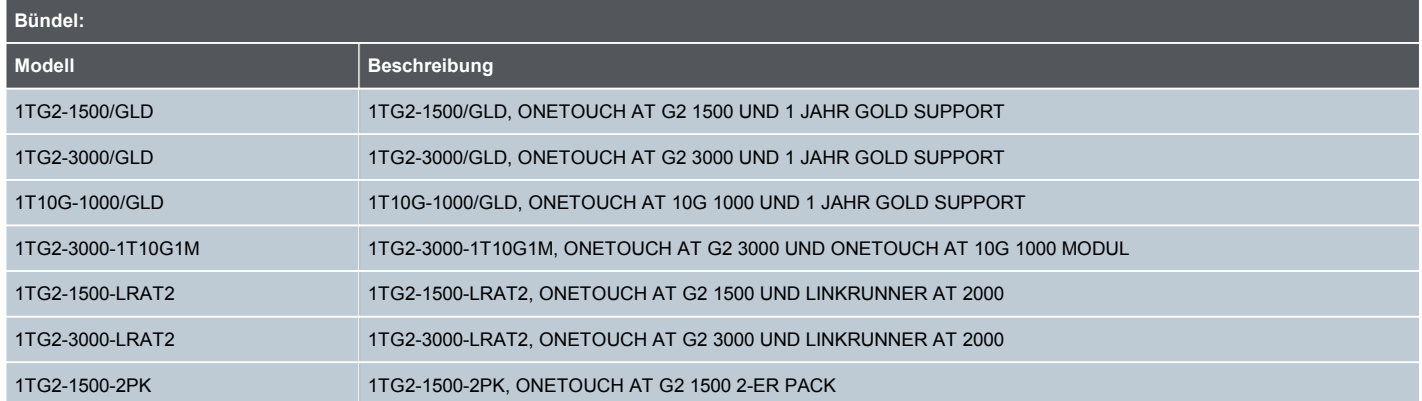

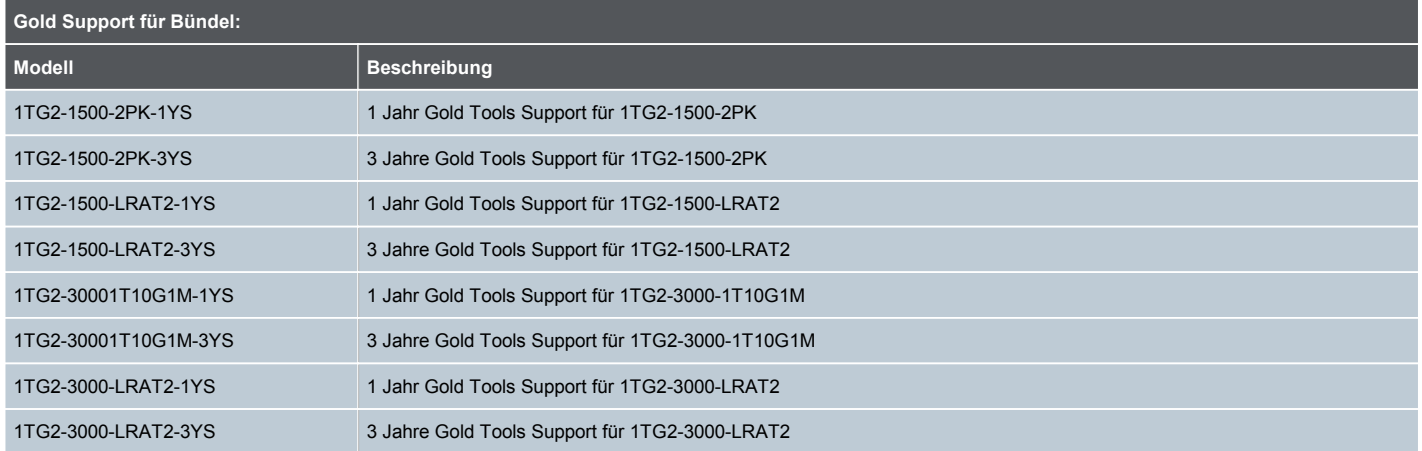

NETSCOUT ©2016 NETSCOUT. Bearb.: 12.20.2016 12:27 nachm. (Literatur-Id: 4212995)